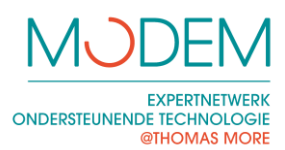

# Alternatieven voor de muis

### <span id="page-0-0"></span>**INLEIDING**

Werken met een gewone muis is voor personen met een cognitieve of motorische beperking soms te moeilijk. Daarom bieden we hier enkele alternatieven aan.

Vragen die ons vaak gesteld worden zijn: "Heb ik een dure trackball of joystick nodig of kan ik met enkele aanpassingen toch met de gewone muis werken?"

Geen enkele aanpassing is op zich goed of slecht. Meestal kun je pas beslissen door enkele mogelijkheden uit te proberen.

Het aantal verschillende aanpassingen voor de muis is zeer groot. In dit document zijn vooral producten opgenomen waarmee je snel en eenvoudig aan de slag kunt gaan. Het is dus geen volledig overzicht. Er bestaat een groot aantal andere producten met meer mogelijkheden die nog meer aanpasbaar zijn. Deze zijn meestal ook duurder. Koop deze slechts na advies van iemand met ervaring of neem contact op met Modem.

In de Vlibank [\(www.vlibank.be\)](http://www.vlibank.be/) kun je deze hulpmiddelen vooral vinden in categorie 1.5.1.3.3.2.2.

### <span id="page-0-1"></span>**INHOUDSOPGAVE**

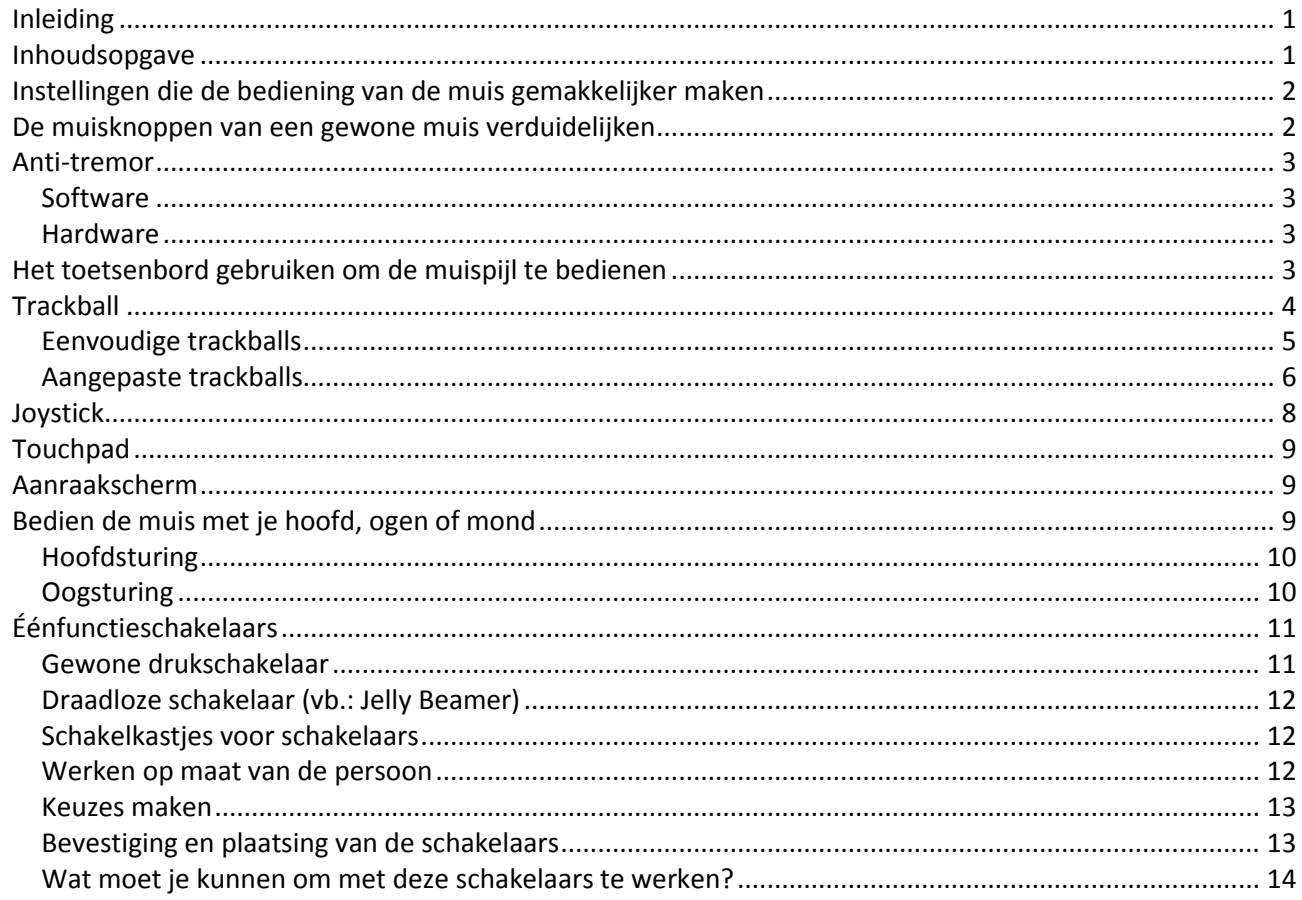

### <span id="page-1-0"></span>**INSTELLINGEN DIE DE BEDIENING VAN DE MUIS GEMAKKELIJKER MAKEN**

Als iemand een bevende hand heeft of een muisknop te lang ingedrukt houdt, maakt dit de computerbediening veel moeilijker. Het is niet altijd nodig deze problemen op te lossen met een ander soort muis. Er zijn immers enkele standaardinstellingen in Windows die je kunt aanpassen om de muisbediening toegankelijker te maken. Enkele voorbeelden:

- De snelheid van de muispijl aanpassen: configuratiescherm van Windows → muis
- De muispijl vergroten en/of duidelijker maken: configuratiescherm van Windows  $\rightarrow$  muis
- Icoontjes van programma's en bestanden vergroten: Ctrl + scrollen met muis op het bureaublad of in verkenner
- Een keer klikken i.p.v. dubbelklikken op een icoontje om een bestand of programma te openen. In Windows Verkenner → Beeld → Opties → Map- en zoekopties wijzigen → Openen bij eenmaal klikken.
- De inhoud van je scherm vergroten, inzoomen: configuratiescherm van Windows  $\rightarrow$  toegankelijkheidscentrum

### <span id="page-1-1"></span>**DE MUISKNOPPEN VAN EEN GEWONE MUIS VERDUIDELIJKEN**

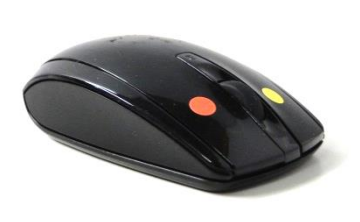

Je kunt de toetsen van een gewone muis verduidelijken door er gekleurde etiketten op aan te brengen. Je kleeft bijvoorbeeld een gele sticker op de linkermuisknop en een rode op de rechtermuisknop. Het is nu veel duidelijker waar je moet klikken met je vinger. Als het belangrijk is dat de gebruiker ook kan voelen waar hij moet klikken, gebruik dan bijvoorbeeld een stukje zelfklevende, zachte klittenband (Velcro). Als je wilt vermijden dat de stickers gemakkelijk loskomen, doe je er een laagje doorschijnende nagellak over.

Als de gebruiker niet weet met welke vinger hij moet klikken, kun je op de vinger een bolletje tekenen of kleven in dezelfde kleur als de sticker op de muisknop.

Er bestaan in de handel ook (al dan niet verkleinde) muizen met gekleurde knoppen.

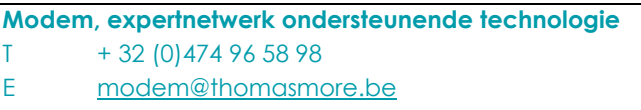

耍

### **EXPERTNETWERK** ONDERSTEUNENDE TECHNOLOGIE @THOMAS MORE

### <span id="page-2-0"></span>**ANTI-TREMOR**

### <span id="page-2-1"></span>**SOFTWARE**

### **SteadyMouse2**

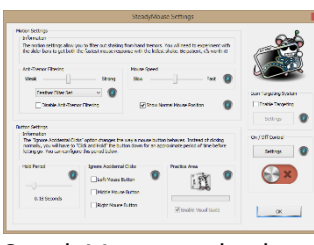

Richtprijs: €40 Aantal knoppen: 3

Verdeler: [www.steadymouse.com](http://www.steadymouse.com/) Afmetingen: 100 x 110 x 10mm

SteadyMouse werkt als een filter die de beweging van de muis vloeiender maakt. Samen met allerhande bijkomende instellingen die bijvoorbeeld het klikken vergemakkelijken, zorgt dit ervoor dat het werken met de muis makkelijker is voor personen met een tremor.

### <span id="page-2-2"></span>**HARDWARE**

### **AMAneo Assistive Mouse Adapter**

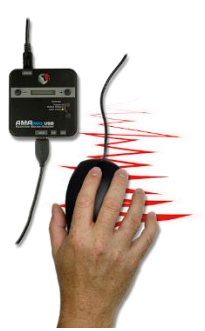

Richtprijs: €310 Aantal knoppen:

Verdeler: [www.steadymouse.com](http://www.steadymouse.com/) Afmetingen: 100 x 110 x 10mm

Dit schakelkastje plaats je tussen je gewone muis en de computer. Dit toestel maakt de bewegingen van de muiscursor vloeiender. Via twee knopjes op het toestel zet je de filter sterker of zwakker.

### <span id="page-2-3"></span>**HET TOETSENBORD GEBRUIKEN OM DE MUISPIJL TE BEDIENEN**

Naast al deze oplossingen, kun je er ook voor opteren om de muis met het toetsenbord te bedienen. Wanneer je een laptop gebruikt, neemt de muisbediening op deze manier geen extra plaats in. Je kunt een gewoon of een aangepast toetsenbord gebruiken.

Om de muis te bedienen met de cijfertoetsen van je toetsenbord (numeriek klavier), moet je de muispijlen instellen.

Je vindt de nodige instellingen hiervoor in het configuratiescherm → toegankelijkheidscentrum van Windows → 'De muis eenvoudiger in gebruik maken'  $\rightarrow$  Muistoetsen inschakelen'.

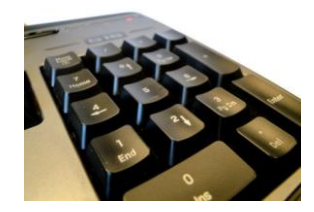

### **EXPERTNETWERK** ONDERSTEUNENDE TECHNOLOGIE **@THOMAS MORE**

### <span id="page-3-0"></span>**TRACKBALL**

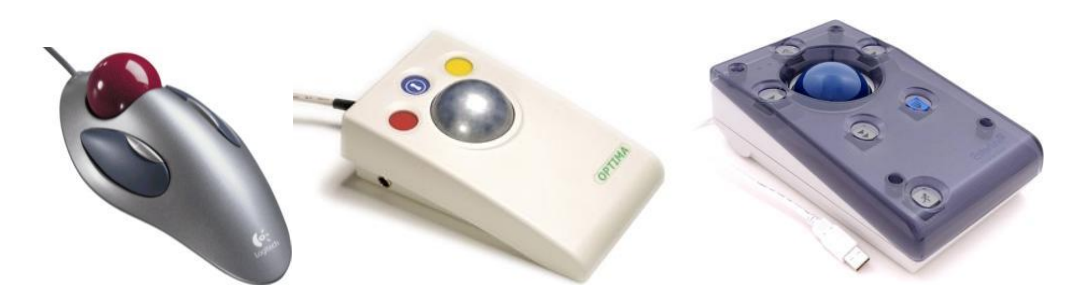

Een trackball, ook rollerbal genoemd, is een belangrijk alternatief voor de muis. Het werkt meestal even vlot als een gewone muis. Toch is het vaak zowel motorisch als cognitief makkelijker om met een trackball te werken.

Een trackball is eigenlijk een omgekeerde muis. Het verschil met een muis is dat een trackball zelf stil staat. Door de kogel van de trackball te draaien wordt de cursor op het scherm verplaatst. Dit heeft meerdere voordelen:

- Het bewegen en klikken zijn twee aparte acties. Eerst kan men de muiscursor naar de juiste plaats sturen met de bal. Daarna kan men de bal loslaten en klikken met de knoppen. Zolang men de bal niet aanraakt, beweegt de muiscursor niet.
- Doordat bewegen en klikken twee aparte acties zijn, is het ook cognitief duidelijker.
- Ook het risico op ongewenst klikken tijdens het bewegen is bij een trackball kleiner. Er is namelijk een duidelijke afstand tussen de bal en de knoppen. Bij een aangepaste trackball staat er vaak een rooster over de knoppen om ongewenst klikken nog verder te voorkomen.
- De gebruiker kan zijn hand laten rusten op de tafel of het toestel terwijl hij de bal met één of meerdere vingers beweegt.
- Een lagere snelheid van de muiscursor (= instelbaar bij elke muis) zorgt ervoor dat je minder coördinatie nodig hebt om de muiscursor op een klein knopje te krijgen. Het nadeel hiervan is dat je veel meer met de muis moet bewegen om van de ene kant van het scherm naar de andere te bewegen. Hierdoor bots je tegen het toetsenbord, de tafelrand, … Je moet de muis dan optillen om verder te kunnen bewegen. Dit levert zowel motorisch als mentaal extra moeilijkheden op. Met een trackball stellen deze problemen zich veel minder omdat de trackball zelf blijft stilstaan en je rolt met een bal.
- Doordat het toestel blijft stilstaan, heeft de gebruiker een veel minder groot bereik nodig. Dit is vooral handig voor mensen met een beperkte bewegingsvrijheid.
- Aangepaste trackballs hebben bovendien enkele extra knoppen, bijvoorbeeld om te slepen en te dubbelklikken. Ook de cursorsnelheid kan soms op het toestel zelf worden aangepast.

### <span id="page-4-0"></span>EENVOUDIGE TRACKBALLS

# **Logitech trackballs** 1. 2. Korte omschrijving • eenvoudig te verkrijgen in de gewone computerwinkel • er bestaan ook draadloze versies • bal is gemakkelijk uit het toestel te nemen voor reiniging • Trackman Marble is ook linkshandig te gebruiken Aanwezige knoppen • linkermuisknop • rechtermuisknop • afhankelijk van model een scrollwieltje en/of andere programmeerbare knoppen Doorsnede bal ± 4 cm (afhankelijk van het model) Producent Logitech Verdeler gewone (online) computerwinkel Richtprijs 1. Logitech Trackman Marble - € 50 2. Logitech Wireless Trackball M570 - € 70 **Kensington Trackballs**

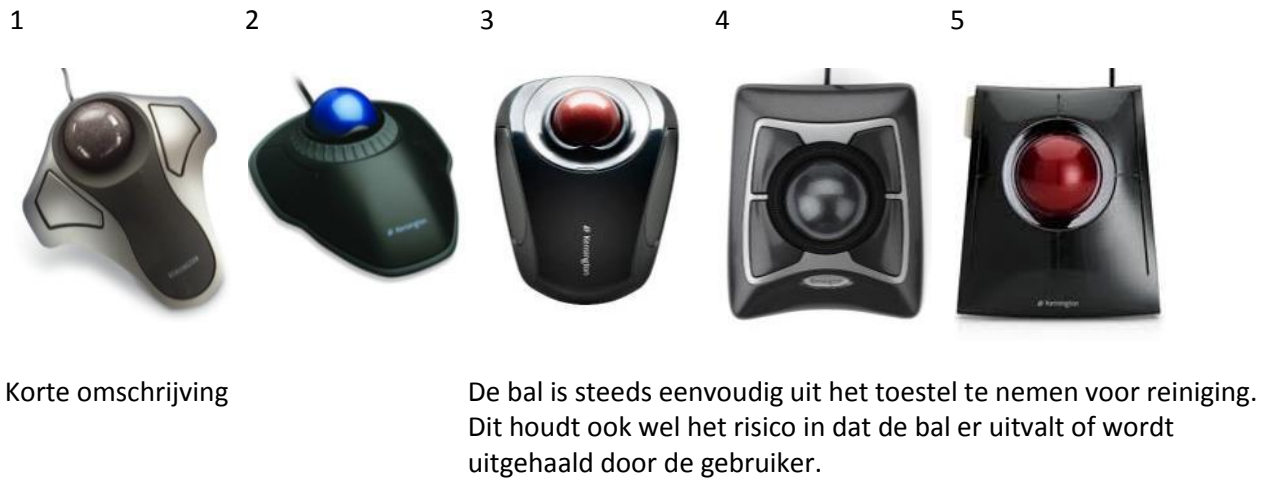

Ook linkshandig gebruik mogelijk dankzij symmetrisch ontwerp en programmeerbare knoppen.

Bij de trackballs wordt software geleverd om de functie van de knoppen aan te passen.

Producent **Kensington** 

Verdeler Gewone (online) computerwinkel

ρ

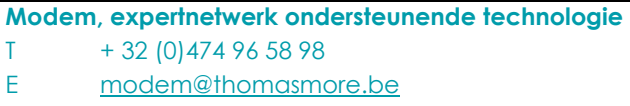

W [www.modemadvies.be](http://www.modemadvies.be/) FB [www.facebook.com/modemadvies](http://www.facebook.com/modemadvies)

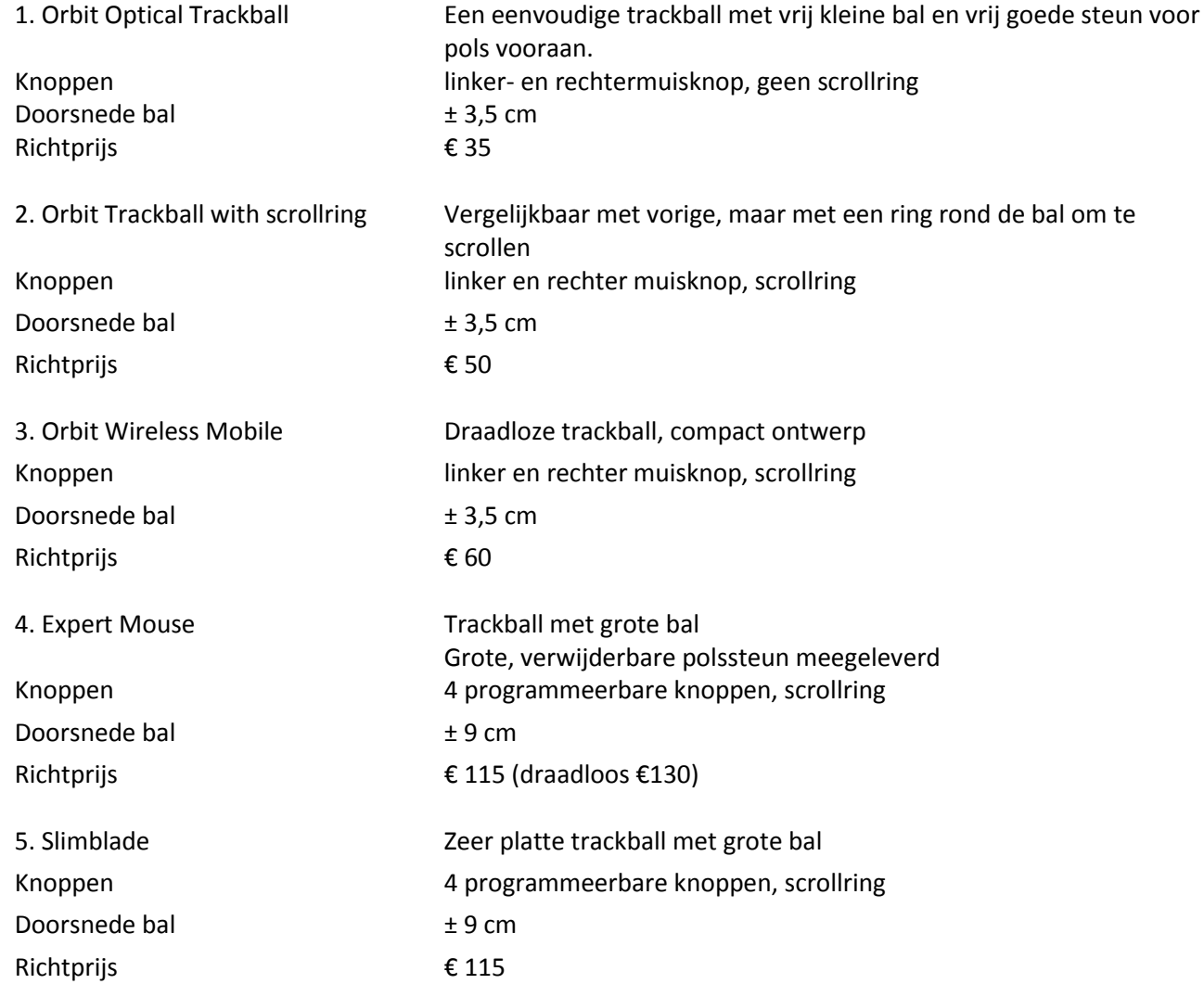

### <span id="page-5-0"></span>AANGEPASTE TRACKBALLS

Als een trackball uit de gewone computerwinkel niet bruikbaar is, kun je kiezen voor een exemplaar uit de gespecialiseerde handel. Zo bestaan er trackballs met meer en/of grotere knoppen, met een grotere of kleinere bal, met een rooster over de knoppen, ...

# **Optima Trackball**

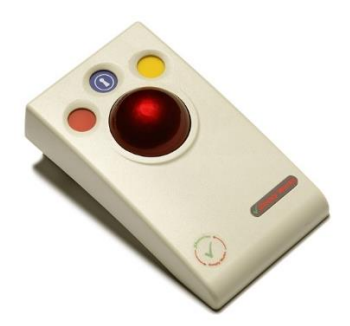

Aantal knoppen: 2

### Richtprijs: € 180.00

- Verdelers: [www.skilate.com](http://www.skilate.com/) 
	- www.hmc-nv.be

### Afmetingen: 17 cm diameter

ρ

- knopfuncties: Linkermuisklik
	- Rechtermuisklik

De Optima trackball is een stevige trackball met een grote basis die goed op tafel blijft staan. De hand kan goed steunen op de schuin oplopende behuizing wat ten goede komt van coördinatie en polsbelasting verminderd. De linker (rode) en rechter (gele)

muisknop liggen wat verzonken om ongewenst klikken te voorkomen. De middelste, blauwe knop is een sleepknop: klikken om slepen te starten, nogmaals klikken om slepen te stoppen. Er bestaat ook een draadloze variant. Optioneel kun je hier twee éénfunctieschakelaars op aansluiten om het klikken nog te vergemakkelijken.

# **Traxsys Roller Plus**

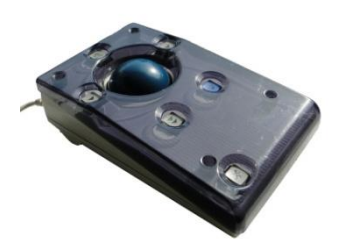

Richtprijs: € 370.00

Afmetingen: 22,5 x 14 x 7 cm Aantal knoppen: 6

Verdelers: • • [www.skilate.com](http://www.skilate.com/)

• [www.hmc-nv.com](http://www.hmc-nv.com/)

- 
- knopfuncties: Linkermuisklik
	- Rechtermuisklik
	- Slepen
	- Dubbelklik
	- Richting vastzetten
	- Snelheid regelen
	- •

De Traxsys Roller Plus is een stevige trackball met een afdekplaat. De afdekplaat maakt dat de bal en de knoppen wat dieper liggen. Zo voorkom je ongewenste muiskliks en voorkom je dat je de bal beweegt tijdens het klikken. Je kunt hier vijf [éénfunctieschakelaars](#page-8-3) op aansluiten via het meegeleverde schakelkastje.

# **N-Abler trackball**

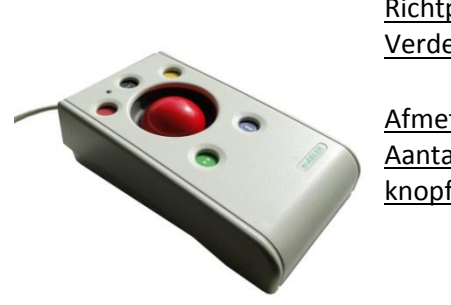

Afmetingen: 22,5 x 13 x 7 cm Aantal knoppen: 5

Richtprijs: € 350.00

Verdelers: • [www.skilate.com](http://www.skilate.com/) • [www.hmc-nv.com](http://www.hmc-nv.com/)

- 
- knopfuncties: Linkermuisklik
	- Rechtermuisklik
	- Slepen
	- Dubbelklik
	- **Scrollen**

De N-Abler trackball is een derde voorbeeld van een robuuste trackball met afzonderlijke knoppen. De N-Abler heeft aparte knoppen om de snelheid van de muiscursor aan te passen. Standaard kun je 2 [éénfunctieschakelaars](#page-8-3) op deze trackball aansluiten.

# <span id="page-7-0"></span>**JOYSTICK**

Een joystick is een soort stuurknuppel. Als je de knuppel beweegt, beweegt ook de muiscursor op het computerscherm. Daarnaast zijn er een aantal knoppen die de verschillende muisfuncties kunnen uitvoeren. De knoppen staan meestal vrij ver van de knuppel af, hierdoor vermijd je ongewenst klikken.

Een joystick geeft meer steun aan de hand. Het is daardoor een goede oplossing voor mensen met zwaardere motorische beperkingen. Heel wat mensen met ernstige motorische beperkingen hebben al ervaring met een joystick via hun elektrische rolwagen. Soms kun je zelfs de joystick van de rolwagen gebruiken om een computer te bedienen.

Een minpunt is dat een joystick trager en omslachtiger is in vergelijking met een gewone muis of een trackball. Joysticks zijn vaak vrij duur en zijn zeker niet altijd de enige goede oplossing. Vraag best advies en probeer ze uit voor je ze koopt. Dit kan bij [www.modemadvies.be.](http://www.modemadvies.be/)

## **Gorlo&Todt**

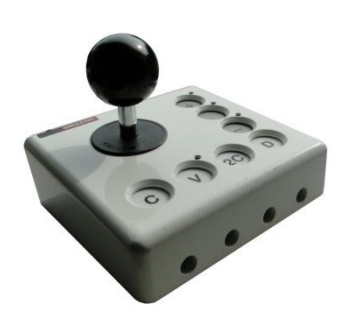

Afmetingen: 14 x 15 x 4 cm Aantal knoppen: 7

Richtprijs: € 617 Verdelers: • • [www.hmc-nv.com](http://www.hmc-nv.com/) • [www.skilate.com](http://www.skilate.com/)

- knopfuncties: Linkermuisklik
	- Rechtermuisklik
	- Dubbelklik
	- **Slepen**

De Gorlo&Todt joystick is een zeer stevige joystick met een zware metalen basis. Dit zorgt voor een goede stabiliteit. Deze joystick is beschikbaar in twee modellen: één voor rechtshandigen (met toetsen links en joystick rechts) en één voor linkshandigen. Je krijgt bij de joystick ook vier verschillende handgrepen. Je kan de snelheid van de muiscursor makkelijk kiezen op het toestel via drie aparte knoppen. Er zijn 4 ingangen om de knopfuncties te bedienen via een extern contact.

# **Traxis Joystick Plus**

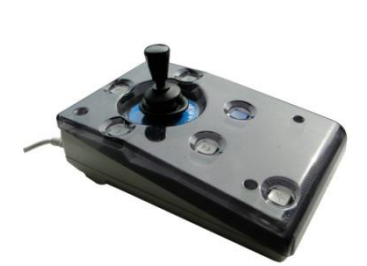

Richtprijs: € 340.00

Afmetingen: 14 x 22,5 x 7 cm Aantal knoppen: 6

- Verdelers: • [www.skilate.com](http://www.skilate.com/)
	- [www.hmc-nv.com](http://www.hmc-nv.com/)
	-
	-
- knopfuncties: Linkermuisklik
	- Rechtermuisklik
	- Slepen
	- Dubbelklik
	- Snelheid regelen
	- Richting vastzetten

De Traxsys Joystick Plus is een stevige joystick met zes knoppen en een afdekplaat. De snelheid van de cursor kun je gemakkelijk op het toestel instellen. De knoppen zijn afgeschermd met een (verwijderbaar) rooster. Deze joystick is minder geschikt voor mensen die veel ongecontroleerde bewegingen maken en daardoor ruw met het toestel omgaan.

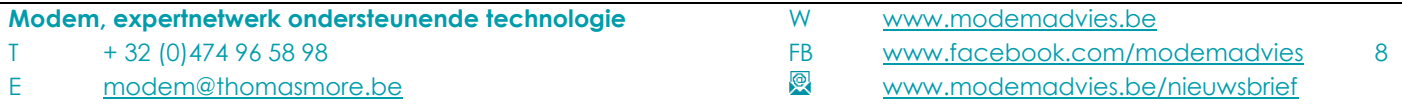

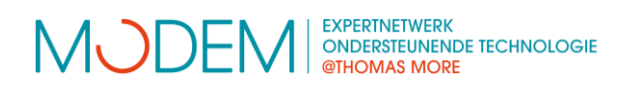

# <span id="page-8-0"></span>**TOUCHPAD**

• Cirque Smart Cat Pro touchpad

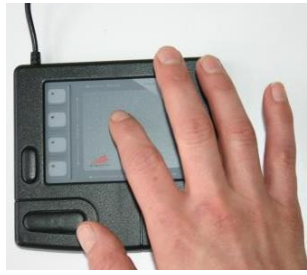

Richtprijs: €90

Aantal knoppen: 3

Verdelers: Te verkrijgen in meerdere zaken voor ergonomische hulpmiddelen Afmetingen: 100 x 110 x 10mm knopfuncties: Meerdere instelbaar

Een touchpad is de ingebouwde muisbediening op de meeste laptops. Je kan dit echter ook los verkrijgen. Je kunt het dan aansluiten aan elke computer, naast de gewone muis.

Je bestuurt de muiscursor door met je vinger over het oppervlak te bewegen. Klikken doe je met de aparte knoppen of door even kort op het oppervlak te tikken. Op moderne touchpads kan je door allerhande specifieke bewegingen ook andere muisfuncties uitvoeren, bijvoorbeeld twee keer tikken en vasthouden om te slepen of met twee vingers tegelijk over het oppervlak wrijven om te scrollen. De gebruiksmogelijkheden zijn enigszins vergelijkbaar met die van een trackball.

### <span id="page-8-1"></span>**AANRAAKSCHERM**

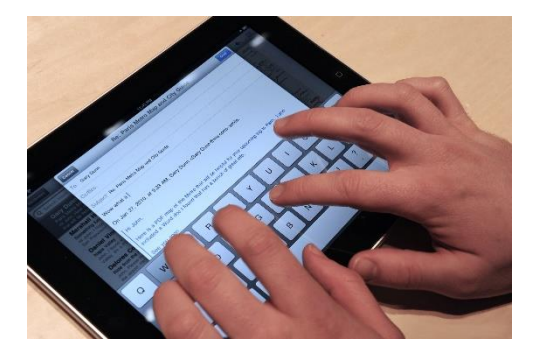

Aanraakschermen vind je tegenwoordig overal op tablets en smartphones. Je werkt door te tikken, vegen, 'knijpen', … op het scherm. Je bedient het scherm met de vinger of een stylus.

Het vraagt vrij veel coördinatie om een aanraakscherm te bedienen. De gebruiker moet immers gericht een bepaalde plek op het scherm kunnen aanraken. Daarom is dit muisalternatief vaak minder geschikt voor mensen met motorische beperkingen. Bij iPad en iPhone zijn er wel een aantal

toegankelijkheidsinstellingen die het aanraakscherm motorisch vereenvoudigen.

Tablets bestaan er in veel verschillend maten en prijsklassen. Let op dat niet alle programma's op alle systemen kunnen. De drie belangrijkste systemen momenteel zijn:

- iOS van Apple: iPad en iPhone
- Android van Google: talloze merken, tablets en smartphones
- <span id="page-8-3"></span>• Windows8 & 10 van Microsoft: talloze merken, tablets, laptops en pc's

### <span id="page-8-2"></span>**BEDIEN DE MUIS MET JE HOOFD, OGEN OF MOND**

Er bestaat een reeks technisch zeer complexe en dus ook dure aanpassingen voor muisbediening. Je gebruikt hierbij enkel je hoofd, je mond of je ogen om acties door te geven aan je computer. De toestellen zijn geschikt voor mensen met een zeer ernstige motorische beperking.

# <span id="page-9-0"></span>**HOOFDSTURING**

Je bedient de muis met je hoofd. Een toestel registreert de bewegingen van het hoofd door een reflecterende stip die je op je voorhoofd plakt. De muiscursor volgt hierdoor elke beweging van je hoofd. Je hebt een goede

hoofdcontrole nodig om met hoofdsturing te kunnen werken. Om te typen gebruik je hierbij een toetsenbord op het scherm, informatie hierover vind je in het overzicht 'toetsenbordalternatieven' op: [www.modemadvies.be/aangepaste-bediening.](http://www.modemadvies.be/aangepaste-bediening)

# **Hardware:**

Deze systemen zijn het meest geschikt voor intensief gebruik, gedurende lange tijd en bij blijvende beperkingen. Deze toestellen vragen geen rekenkracht van de computer omdat ze zich tegenover de computer gedragen als een gewone muis. Ze zijn daardoor betrouwbaarder en stabieler. Het is niet nodig om ze bij elk gebruik terug in te stellen op uw persoonlijke noden.

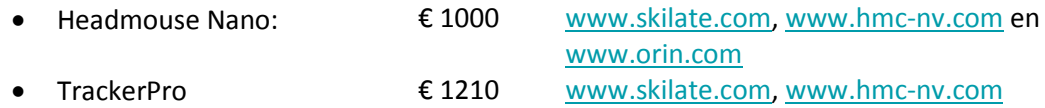

## **Gratis software:**

Onderstaande computerprogramma's zijn meer geschikt voor sporadisch gebruik, om uit te testen of in afwachting van een terugbetaling van een van bovenstaande systemen. Bij de opstart is het vaak nodig om kort even met een gewone muis te kunnen werken om te kalibreren. Hiervoor moet dus begeleiding aanwezig zijn. Deze programma's werken op basis van de webcam die standaard aanwezig is op een laptop of met een andere gewone webcam. Het is

poiones<br>perfil  $\mathbb{R}^2$ 

daarbij wel belangrijk dat je gezicht goed in beeld is en de webcam dus goed is gepositioneerd.

De mogelijkheden va[n http://viacam.org/](http://viacam.org/) zijn iets uitgebreider, maar sommige mensen kunnen beter werken met [www.cameramouse.org.](http://www.cameramouse.org/)

### <span id="page-9-1"></span>**OOGSTURING**

Je bedient de computer enkel met je ogen. Een speciale camera registreert je oogbewegingen en zet deze om in bewegingen van de muiscursor op het computerscherm. Je kunt een muisklik doorsturen door te knipperen met je ogen of door enige tijd te blijven kijken naar een bepaalde plaats op je computerscherm. De prijzen, modellen en mogelijkheden van de verschillende toestellen lopen zeer sterk uiteen.

[www.jabbla.com](http://www.jabbla.com/) [www.hmc-nv.com](http://www.hmc-nv.com/)  [www.skilate.com](http://www.skilate.com/)

Deze aanpassingen zijn duur en niet altijd de enige goede oplossing. Vraag zeker advies aan [Modem](http://www.modemadvies.be/) en probeer ze uit voor je ze koopt.

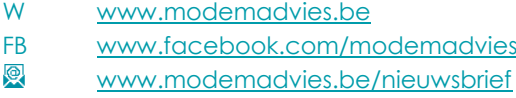

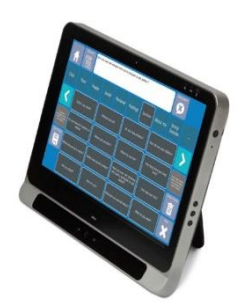

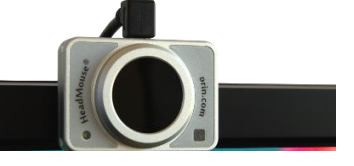

### **EXPERTNETWERK** ONDERSTEUNENDE TECHNOLOGIE @THOMAS MORE

## <span id="page-10-0"></span>**ÉÉNFUNCTIESCHAKELAARS**

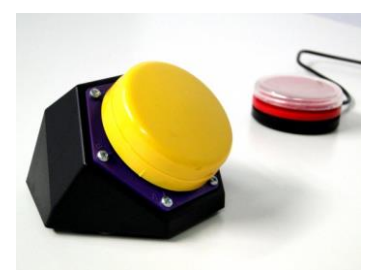

Éénfunctieschakelaars of gewoon schakelaars of druktoetsen of drukknoppen of … Er worden verschillende namen gebruikt. Het gaat telkens om een soort schakelaar waarmee je allerhande dingen in gang kunt zetten. In dit deel kom je te weten wat zo'n éénfunctieschakelaar juist is, welke de meest gebruikte modellen zijn en wat je ermee kunt doen.

Een éénfunctieschakelaar is dikwijls het enige middel om kinderen en

volwassenen met ernstige motorische en/of verstandelijke beperkingen meer mogelijkheden te geven. Maar de toepassingen gaan veel ruimer.

Je hebt ze in alle maten, gewichten, vormen en kleuren, te veel om op te noemen. Je kunt ze ook voor allerlei dingen gebruiken: communicatie, bediening van computer en aangepast speelgoed of andere vormen van aangepaste tijdsbesteding.

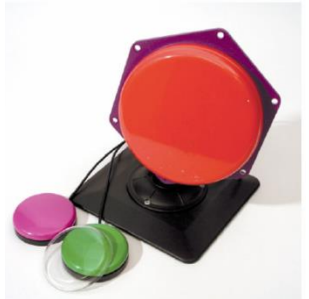

Omdat deze schakelaars zoveel aanpassingsmogelijkheden hebben, kunnen ook personen met zeer complexe beperkingen ze gebruiken. Vraag in zulke gevallen zeker een onafhankelijk advies zoals dat va[n www.modemadvies.be](http://www.modemadvies.be/) om te helpen bij de keuze en aankoop.

In de Vlibank [\(www.vlibank.be\)](http://www.vlibank.be/) kun je deze hulpmiddelen vooral vinden in categorie 1.4.2.2.

<span id="page-10-1"></span>GEWONE DRUKSCHAKELAAR

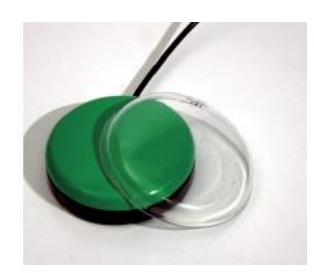

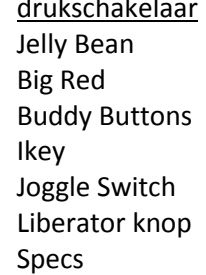

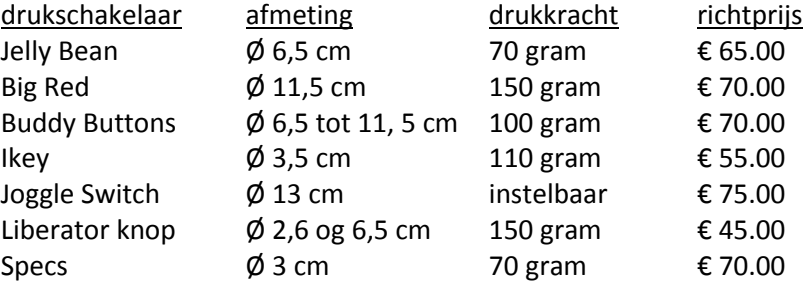

Verdelers: • [www.skilate.com](http://www.skilate.com/)

- [www.hmc-nv.com](http://www.hmc-nv.com/)
- [www.edupro.nl](http://www.edupro.nl/)
- [www.eelkeverschuur.nl](http://www.eelkeverschuur.nl/)

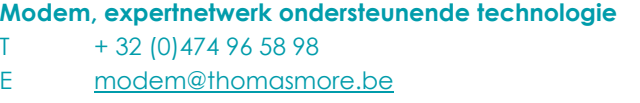

耍

De meest gebruikte éénfunctieschakelaars zijn gewone drukschakelaars. De nodige drukkracht is beperkt, maar de schakelaars zijn ook niet zo gevoelig dat ze reeds schakelen bij de minste aanraking. De drukkracht is over het ganse oppervlak ongeveer gelijk. Je hoort en voelt de schakelaar duidelijk klikken. De betere schakelaars kun je vastschroeven op een plaat of op een montagesysteem. Bovendien bestaan ze in een aantal verschillende kleuren.

### <span id="page-11-0"></span>DRAADLOZE SCHAKELAAR (VB.: JELLY BEAMER)

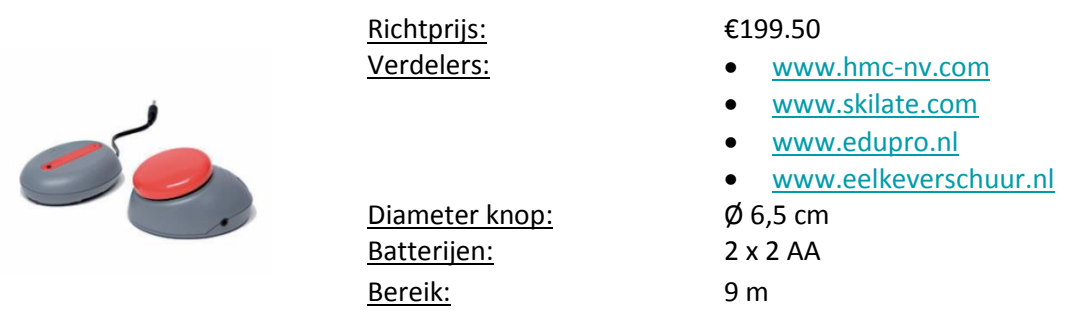

Draadloze schakelaars bestaan uit twee delen: de zender en de ontvanger. Op de zender sluit je de eigenlijke schakelaar aan. De ontvanger sluit je aan op het apparaat dat je met de schakelaar wilt bedienen, bijvoorbeeld een speelgoedje of de computer. Draadloze schakelaars hebben verschillende voordelen: je zit niet meer met een kabel vast aan het toestel dat je bedient en je kunt niet blijven haperen achter de kabel. De kabel van een schakelaar is meestal het snelste onderdeel. Anderzijds bevat een draadloze schakelaar wel veel meer elektronica die ook stuk kan gaan. Bovendien moet je zorgen dat de batterijen steeds voldoende opgeladen zijn.

De Jelly Beamer bestaat enkel uit een zender en ontvanger wat het eenvoudig maakt. Het Simply Works gamma bevat een ruime keuze aan zenders en ontvangers voor verscheidene toepassingen. Neem hiervoor eventueel contact op met Modem.

### <span id="page-11-1"></span>SCHAKELKASTJES VOOR SCHAKELAARS

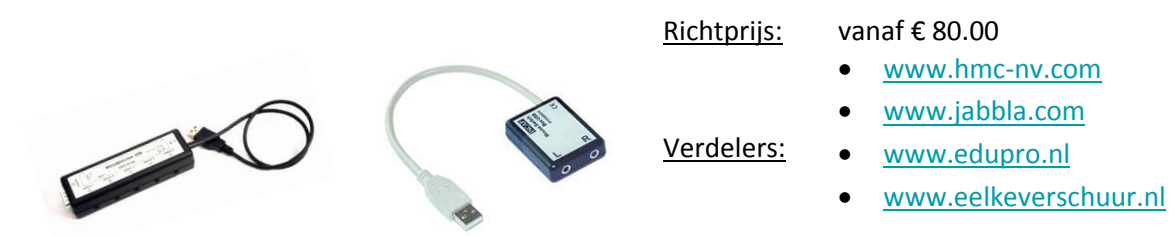

Er bestaan zeer veel verschillende schakelkastjes om een éénfunctieschakelaar aan te sluiten op de computer. Een schakelkastje vertaalt een klik op een schakelaar naar een toetsenbordtoets, muisklik of muisbeweging voor je computer. Zo kan je bijvoorbeeld een éénfunctieschakelaar gebruiken om de linkermuisknop te vervangen.

### <span id="page-11-2"></span>WERKEN OP MAAT VAN DE PERSOON

Een éénfunctieschakelaar kan zeer verschillende vormen aannemen. De meeste éénfunctieschakelaars zijn gewone drukschakelaars. Maar er bestaan ook trekschakelaars, knijpschakelaars, aanraakschakelaars, blaas- en zuigschakelaars, ... . De bediening hoeft niet noodzakelijk met de hand te gebeuren. Je kunt de schakelaar ook bedienen via een hoofdbeweging, een voetbeweging of een beweging met een ander

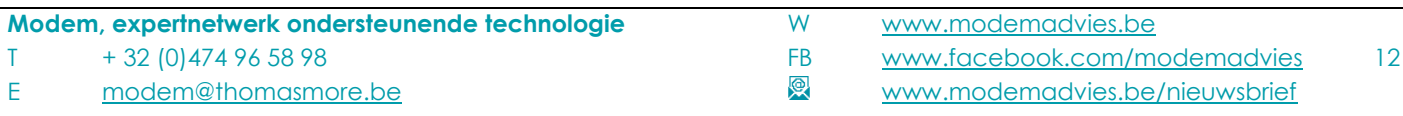

lichaamsdeel. Deze verscheidenheid aan schakelaars is nodig om de schakelaar perfect af te stemmen op de mogelijkheden van de gebruiker.

- Grootte: bij een grote schakelaar moet je weinig gericht bewegen, maar de kans op ongewenst drukken is wel groter.
- Dikte: als de schakelaar gewoon plat op een tafel staat, dan is de totale dikte van de schakelaar best zo klein mogelijk. Dit is vooral van belang voor gebruikers die hun hand niet of nauwelijks kunnen optillen.
- Hoorbare feedback: voor veel gebruikers is het klikgeluid van de schakelaar belangrijk. Hierdoor hoor je of je hebt geklikt. Soms leidt het geluid de gebruiker echter te sterk af. Dan is een aanraakschakelaar geschikter, omdat deze meestal geen geluid maakt. Het indrukken van de schakelaar geeft ook voelbare feedback. Een aanraakschakelaar geeft dit niet.
- Drukkracht: Een schakelaar met beperkte drukkracht kan interessant zijn voor mensen die weinig kracht kunnen ontwikkelen. Bij sommige schakelaars kun je de drukkracht aanpassen. Een grote drukkracht maakt de kans op ongewenst drukken kleiner.
- Werkende oppervlak: sommige schakelaars zijn zo gemaakt dat je aan de ene kant harder moet drukken dan aan de andere. Het is meestal beter om een schakelaar te gebruiken die je over het hele oppervlak met eenzelfde druk kunt bedienen.
- Kleur: door met kleuren te werken kun je meer of minder aandacht op de schakelaar vestigen. Een contrasterende kleur valt meer op. Verschillende kleuren helpen bij het gebruik van meerdere schakelaars. De keuze van de kleur is sterk individueel bepaald.
- Symbool of tekst: een aantal schakelaars heeft een doorschijnend dekseltje. Hieronder kun je bijvoorbeeld een symbool plaatsen. Zo kun je duidelijk maken wat de functie van de schakelaar is.

### <span id="page-12-0"></span>KEUZES MAKEN

Eén toepassing van éénfunctieschakelaars is keuzes maken via scanning. Je kunt hierbij kiezen uit een aantal items (pictogrammen, puzzelstukjes, letters, …). Die items lichten één voor één op. Als het gewenste item oplicht, drukt de gebruiker op de schakelaar om dit item te kiezen. Het aanduiden van de items kan automatisch verlopen. Elke seconde verspringt de aanduiding automatisch naar het volgende item. Je wacht af tot het gewenste item is aangeduid, dan druk je op de schakelaar. Het is ook mogelijk om met twee éénfunctieschakelaars te werken. Met de eerste schakelaar spring je van het ene item naar het andere, met de tweede schakelaar kies je het gewenste item.

### <span id="page-12-1"></span>BEVESTIGING EN PLAATSING VAN DE SCHAKELAARS

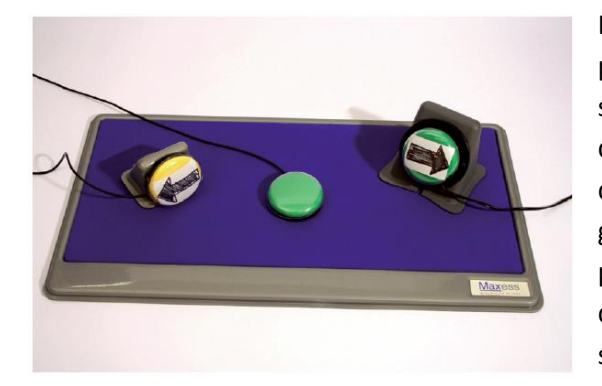

Bij het werken met een éénfunctieschakelaar is de plaatsing van de schakelaar een zeer belangrijk aspect. De schakelaar moet goed bereikbaar zijn, maar tegelijk mag die ook niet te dicht bij de gebruiker staan om ongewenst drukken te voorkomen. De schakelaar mag tijdens het gebruik niet verschuiven. De schakelaar horizontaal op tafel plaatsen is niet altijd de beste positie. Soms is het beter om de schakelaar schuin of verticaal te plaatsen. Je moet de schakelaar dus goed kunnen bevestigen.

Met een 'bevestigingsbord' en bijhorende montagedriehoekjes is dit mogelijk. Een voorbeeld van zo'n 'bevestigingsbord' is de 'Maxess Switch Tray' (richtprijs €90.00, [www.edupro.nl\)](http://www.edupro.nl/). Er bestaan ook speciale

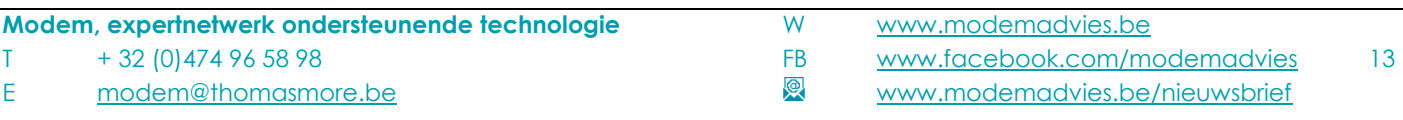

driehoekige blokjes, Maxess Switch Mount (richtprijs €60.00), om de knoppen verticaal of schuin te plaatsen. Deze kun je ook zelf in hout maken.

Een bevestigingsbord is behoorlijk duur, maar er zijn ook goedkopere oplossingen. Je kunt zelf een bevestigingsbord maken: je koopt een stevige plaat en kleeft daarop enkele zachte repen klittenband (Velcro), langs de onderkant bevestig je eventueel enkele antislippootjes. Je kleeft harde klittenband op de schakelaar en je bekomt hetzelfde effect als bij de Maxess Switch Tray. Soms is een stukje antislipmat (€10.00 tot €50.00 / mediotheek, … ) ook al voldoende, afhankelijk van de mogelijkheden van de gebruiker.

Het is niet altijd mogelijk om de schakelaar te bevestigen op een tafel. Soms is het bijvoorbeeld nodig om de schakelaar naast het hoofd te bevestigen of naast het been van de gebruiker. In die situatie kan een statief of montagearm zinvol zijn. Tijdens de zoektocht naar een geschikte positie van de schakelaar is het belangrijk dat je de positie van de schakelaar vlot kunt aanpassen. Als de meest ideale positie bekend is, kun je eventueel een vast statief op maat laten maken. De Magic Arm bijvoorbeeld is een montagearm waarmee je een schakelaar kan monteren op een heel robuuste, maar toch flexibele manier.

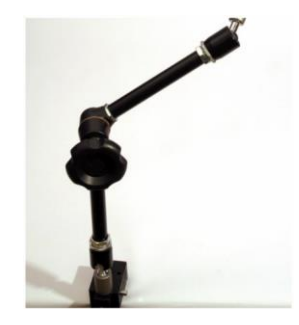

Je kunt de arm stevig monteren aan een rolwagen, bed of elders met een robuuste klem. Door de draaiknop van de Magic Arm los te draaien kun je de positie van de schakelaar heel flexibel en nauwkeurig aanpassen. Je blokkeert het systeem door de draaiknop vast te draaien.

• Magic Arm: € 275.00 – [www.skilate.com,](http://www.skilate.com/) [www.hmc-nv.com](http://www.hmc-nv.com/)

### <span id="page-13-0"></span>WAT MOET JE KUNNEN OM MET DEZE SCHAKELAARS TE WERKEN?

Op niveau van de gebruiker zijn er twee voorwaarden om te kunnen leren werken met een éénfunctieschakelaar.

De eerste voorwaarde is dat je een bewuste beweging moet kunnen uitvoeren. Bij het maken van keuzes via scanning is het nodig om heel gericht te drukken. Hier wordt de keuze van het soort schakelaar en de positie van de schakelaar extra belangrijk.

De tweede voorwaarde voor het gebruik van een schakelaar is dat je kunt leren dat drukken op de schakelaar een zinvolle invloed heeft op je omgeving. Je moet het actie-reactie principe nog niet begrijpen maar je moet het wel kunnen leren. Ook hier liggen de eisen bij scanning veel hoger. Je moet keuzes kunnen maken en scanning kunnen begrijpen. Je moet ook begrijpen wat de gewenste keuze is. Het leren gebruiken van een éénfunctieschakelaar neemt vaak veel tijd in beslag.

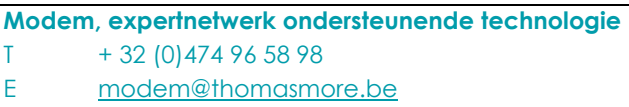